## <span id="page-0-0"></span>**Formation : usage des API Publik**

Valentin Deniaud

Académie de Versailles

29/06/2021

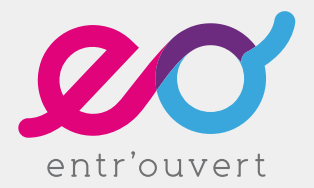

### **SOMMAIRE**

1 [Introduction](#page-3-0)

- 2 [Source de données](#page-10-0)
- 3 [Appel Webservice](#page-18-0)
- **4** [API](#page-22-0)
	- [API démarches](#page-24-0)
	- [API connexion](#page-28-0)

Ne pas oublier de lancer l'enregistrement !

## <span id="page-3-0"></span>**Introduction**

- Pas un logiciel mais plusieurs « briques »
- Écrites en Python/Django
	- $\blacktriangleright$  Mais ce n'est pas important !
- Reliées entre elles via
	- $\blacktriangleright$  API webservices
	- $\blacktriangleright$  Provisionning
	- $\blacktriangleright$  SSO

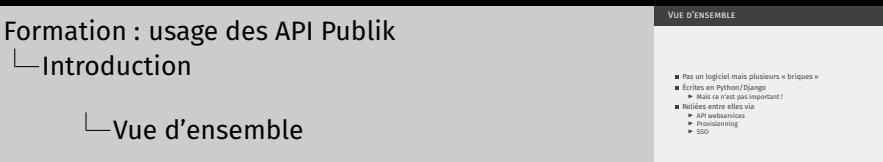

- 1. Passer par les API permet justement d'utiliser son langage favori
	- 2. Et ouais, le consommateur numéro 1 des API Publik c'est Publik.
- w.c.s. : démarches
- authentic : connexion
- combo : portail
- passerelle : connexion
- chrono : prise de rendez-vous

#### [Formation : usage des API Publik](#page-0-0) [Introduction](#page-3-0)

 $\overline{\phantom{a}}$  Les briques et leurs fonctions

- 1. On va se concentrer sur wcs.
- 2. Et parler un peu de l'API authentic.
- 3. Éventuellement un laïus sur à quel point c'est nul les connecteurs + pas le but de cette formation.
- 4. L'API chrono est foisonnante mais on va pas en parler sauf cas d'usage spécifique.
- 
- **u** w.c.s. : démarches<br>**a** authentic : connexion<br>**a** combo : portail
- combo : portail passerelle : connexion
- chrono : prise de rendez-vous

## Schéma général

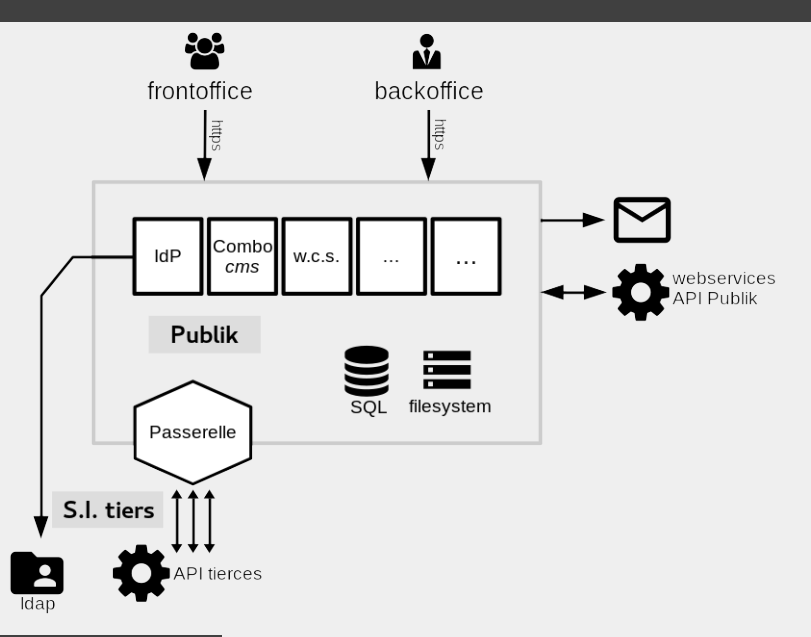

<https://doc-publik.entrouvert.com/dev/connecteurs/>

# <span id="page-10-0"></span>**Source de données**

## **PRÉSENTATION**

### Objectif : récupérer des informations depuis un SI externe

- Dictionnaire JSON
- Structure très simple

```
{
    "err": 0,
    "data": {
        "text": "Donnée 1",
        "id": 1,"xxx": "clé supplémentaire"
    }
}
```
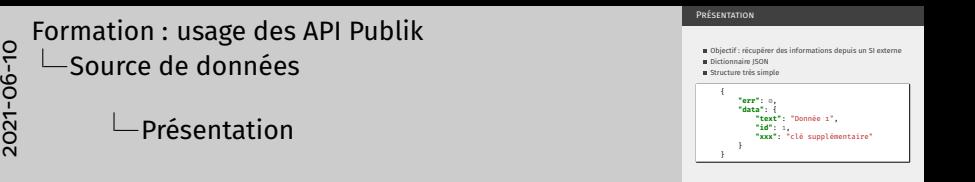

1. Rendre une API compatible Publik, c'est facile !

### Et les erreurs ?

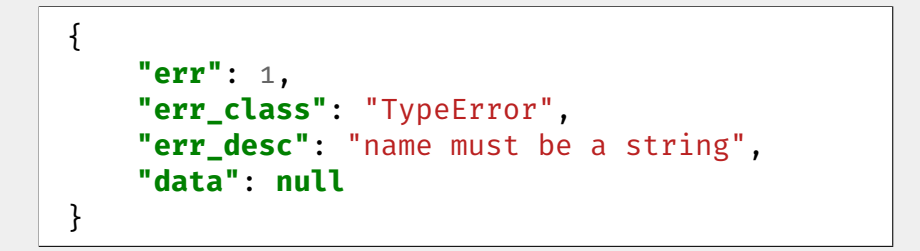

- Alimentation d'un champ liste<sup>1</sup>
- Cas d'usage avancé : autocomplétion<sup>2</sup>
	- $\blacktriangleright$  Requis quand il y a beaucoup de données

<sup>2</sup>[https:](https://doc-publik.entrouvert.com/admin-fonctionnel/les-tutos/utiliser-l-autocompletion/)

[//doc-publik.entrouvert.com/admin-fonctionnel/les-tutos/utiliser-l-autocompletion/](https://doc-publik.entrouvert.com/admin-fonctionnel/les-tutos/utiliser-l-autocompletion/)

<sup>1</sup>[https://doc-publik.entrouvert.com/admin-fonctionnel/fabrique-formulaires/form-champs/](https://doc-publik.entrouvert.com/admin-fonctionnel/fabrique-formulaires/form-champs/champ_liste/) [champ\\_liste/](https://doc-publik.entrouvert.com/admin-fonctionnel/fabrique-formulaires/form-champs/champ_liste/)

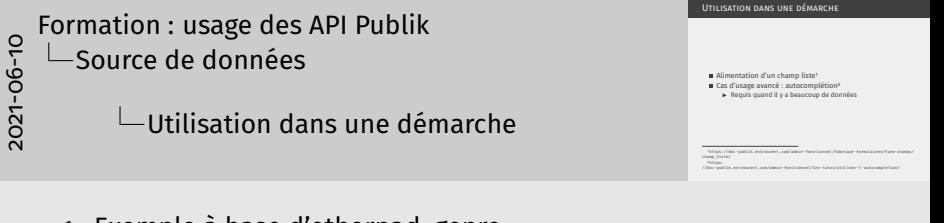

- 1. Exemple à base d'etherpad, genre <https://pad.inpt.fr/p/test-ws>
- 2. Exemple à partir d'un connecteur passerelle existant

### $\blacksquare$  Cellule ISON<sup>1</sup>

- Utilisation du langage de template Django<sup>2</sup>
- Des filtres supplémentaires sont disponibles<sup>3</sup>

<sup>2</sup><https://docs.djangoproject.com/fr/2.2/ref/templates/language/>

<sup>3</sup>[https:](https://doc-publik.entrouvert.com/admin-fonctionnel/parametrage-avance/utiliser-les-filtres/)

[//doc-publik.entrouvert.com/admin-fonctionnel/parametrage-avance/utiliser-les-filtres/](https://doc-publik.entrouvert.com/admin-fonctionnel/parametrage-avance/utiliser-les-filtres/)

<sup>1</sup>[https://doc-publik.entrouvert.com/admin-fonctionnel/fabrique-formulaires/form-champs/](https://doc-publik.entrouvert.com/admin-fonctionnel/fabrique-formulaires/form-champs/champ_liste/) [champ\\_liste/](https://doc-publik.entrouvert.com/admin-fonctionnel/fabrique-formulaires/form-champs/champ_liste/)

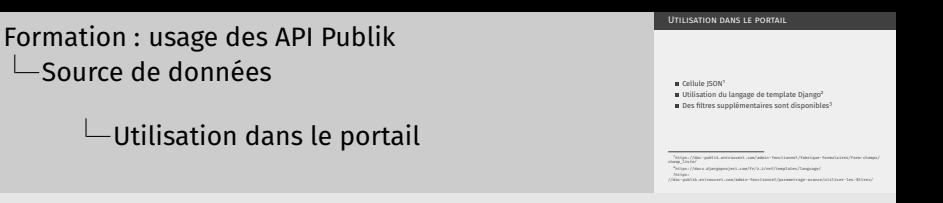

1. Exemple à base d'etherpad, bis

2021-06-10

2. Ne pas trop s'apesantir parce que relou pour nous d'intégrer ça.

## <span id="page-18-0"></span>**Appel Webservice**

## **PRÉSENTATION**

### Objectif : envoyer des données

 $\blacktriangleright$  Toujours en JSON

Et en récupérer (même format que les sources de données)

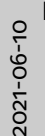

[Formation : usage des API Publik](#page-0-0) [Appel Webservice](#page-18-0)

 $\Box$ Présentation

Présentation

- Objectif : envoyer des données<br>▶ Toujours en ISON
- Et en récupérer (même format que les sources de données)

1. Exemple à base de <https://requestbin.com>

#### $\blacksquare$  Dans les workflows

- $\blacktriangleright$  Action « Webservice »<sup>1</sup>
- ▶ Envoyer les données de la demande
- **Dans les formulaires** 
	- $\blacktriangleright$  Déclaration dans les paramètres
	- $\triangleright$  Condition de sortie de page, champ commentaire...

<sup>1</sup>[https://doc-publik.entrouvert.com/admin-fonctionnel/fabrique-de-workflows/](https://doc-publik.entrouvert.com/admin-fonctionnel/fabrique-de-workflows/les-actions-de-workflow/elements_appeler-webservices/) [les-actions-de-workflow/elements\\_appeler-webservices/](https://doc-publik.entrouvert.com/admin-fonctionnel/fabrique-de-workflows/les-actions-de-workflow/elements_appeler-webservices/)

<span id="page-22-0"></span>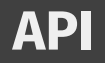

Authentification HTTP Basic, à privilégier Authentification par signature<sup>1</sup>

<sup>1</sup><https://doc-publik.entrouvert.com/dev/wcs/api-webservices/authentification/>

## <span id="page-24-0"></span>**API**

### **[API démarches](#page-24-0)**

- **D** Déclencheur d'une action « Saut automatique » <sup>1</sup>
	- $\triangleright$  Ou d'une action globale
- Appel authentié en POST vers l'adresse du formulaire à traiter<sup>2</sup>

<sup>1</sup>[https://doc-publik.entrouvert.com/admin-fonctionnel/fabrique-de-workflows/](https://doc-publik.entrouvert.com/admin-fonctionnel/fabrique-de-workflows/les-actions-de-workflow/actions_transition-automatique/) [les-actions-de-workflow/actions\\_transition-automatique/](https://doc-publik.entrouvert.com/admin-fonctionnel/fabrique-de-workflows/les-actions-de-workflow/actions_transition-automatique/)

<sup>2</sup><https://doc-publik.entrouvert.com/dev/wcs/api-webservices/traitement-d-un-formulaire/>

#### ■ w.c.s. expose une large API

- ▶ Récupérer la liste de tous les formulaires
- $\blacktriangleright$  Récupérer les données d'un formulaire
- $\blacktriangleright$  Compléter un formulaire

Documentation: [https://doc-publik.entrouvert.](https://doc-publik.entrouvert.com/dev/wcs/api-webservices/) [com/dev/wcs/api-webservices/](https://doc-publik.entrouvert.com/dev/wcs/api-webservices/)

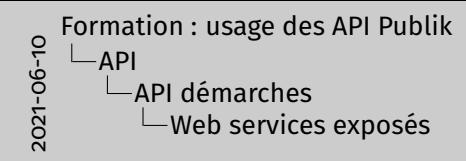

Web services exposés

- w.c.s. expose une large API<br>
I Récupérer la liste de tous les formulaires<br>
I Récupérer les données d'un formulaire<br>
I Compléter un formulaire<br>
I Documentation : https://doc-publik.entrouvert.
- com/dev/wcs/api-webservices/

1. Souligner que c'est une approche alternative, push vs pull, tout ça.

## <span id="page-28-0"></span>**API**

### **[API connexion](#page-28-0)**

#### ■ authentic expose une large API

- $\blacktriangleright$  Lister et rechercher des utilisateurs
- $\blacktriangleright$  Créer ou supprimer un utilisateur
- $\blacktriangleright$  Agir sur les rôles

Documentation: [https://doc-publik.entrouvert.](https://doc-publik.entrouvert.com/dev/api-authentic/) [com/dev/api-authentic/](https://doc-publik.entrouvert.com/dev/api-authentic/)

## Fin !